# A0B17MTB – Matlab

Část #3

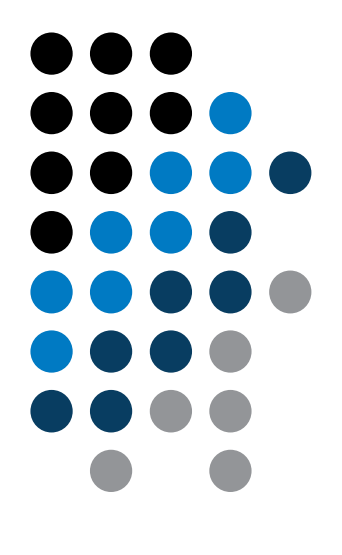

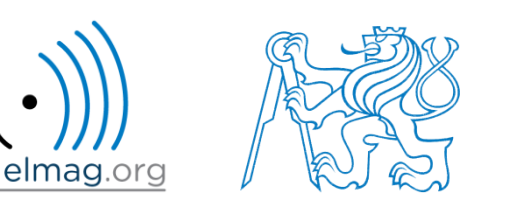

#### Miloslav Čapek

miloslav.capek@fel.cvut.cz

Filip Kozák, Viktor Adler

Katedra elektromagnetického pole B2-626, Dejvice

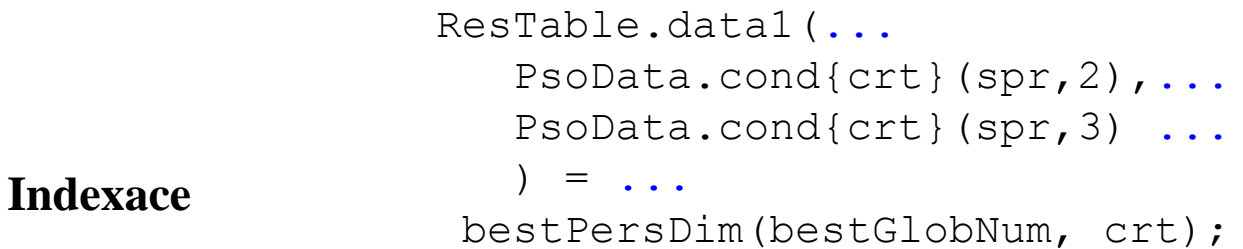

**Velikost a typ dat**

**Formát výsledků**

**Matlab Editor**

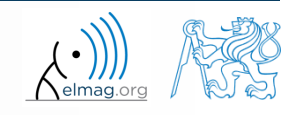

Katedra elektromagnetického pole, FEL ČVUT, miloslav.capek@fel.cvut.cz 2.3.2015 11:49 A0B17MTB: **Část #3**

#### **Indexace v Matlabu**

- nyní již známe vše potřebné pro vyložení indexace v Matlabu
- zvládnutí indexace je zcela zásadní pro efektivní práci s Matlabem!!!
- dosud jsme pracovali pouze s celými maticemi, velmi často však vyžadujeme přístup pouze k jednotlivým prvkům

- pro matice / pole rozlišujeme
	- přístup pomocí kulatých závorek "()"
		- odkazuje na pořadí v prvků v matici
	- přístup pomocí hranatých závorek "[]"
		- odkazuje na obsah (dané prvky) v matici

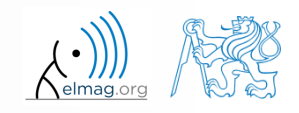

#### $600 s$

- **Indexace v Matlabu**
- uvažme následující trojici matic
	- zkuste si v Matlabu jednotlivé příkazy, odhalte jak pracují
	- postupujte vždy od vnitřních příkazů, problém si klidně nakreslete
	- povšimněte si funkce klíčového slova end

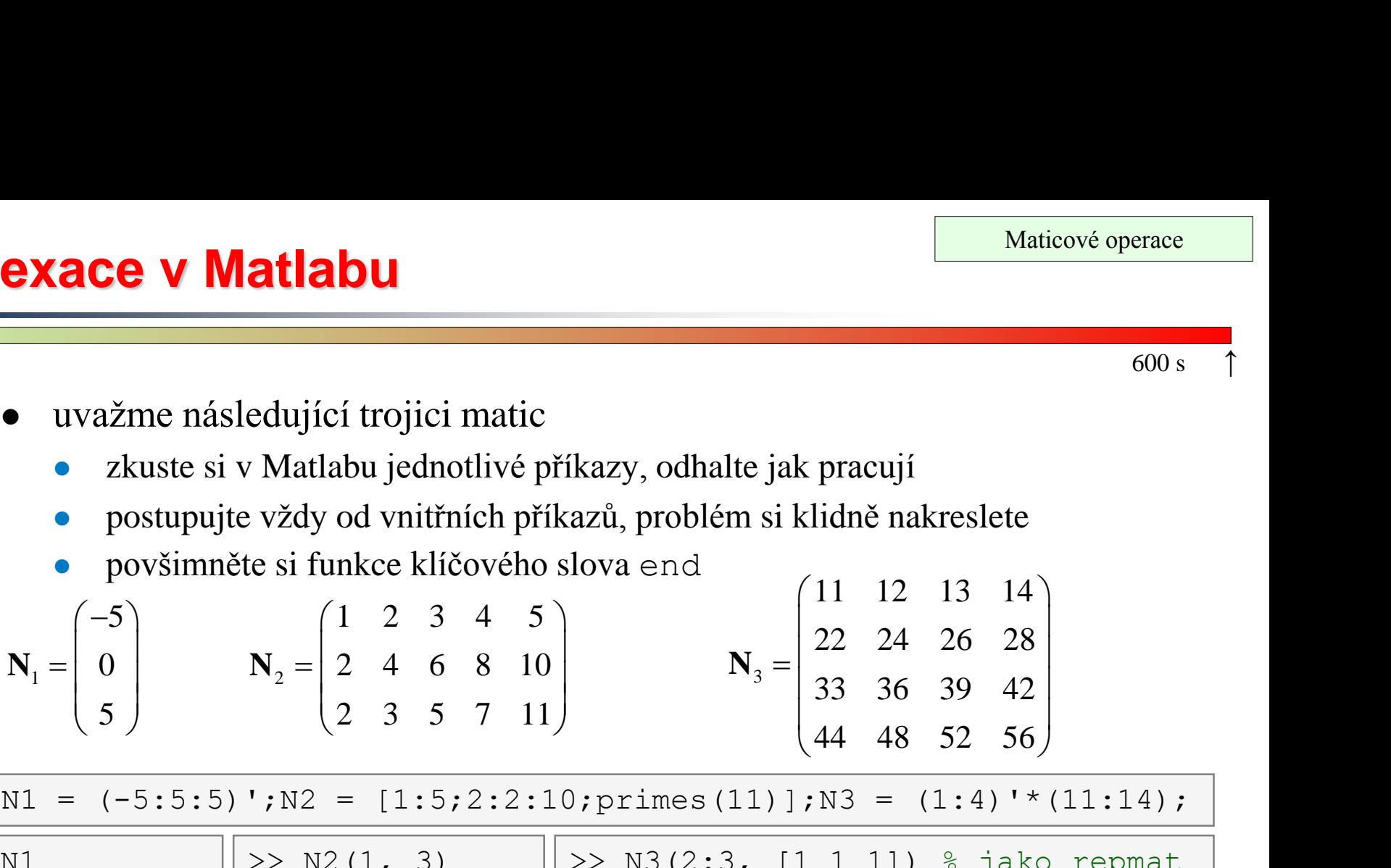

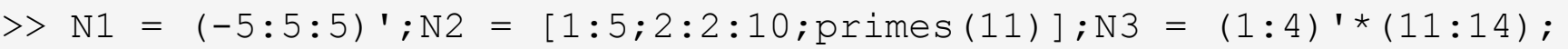

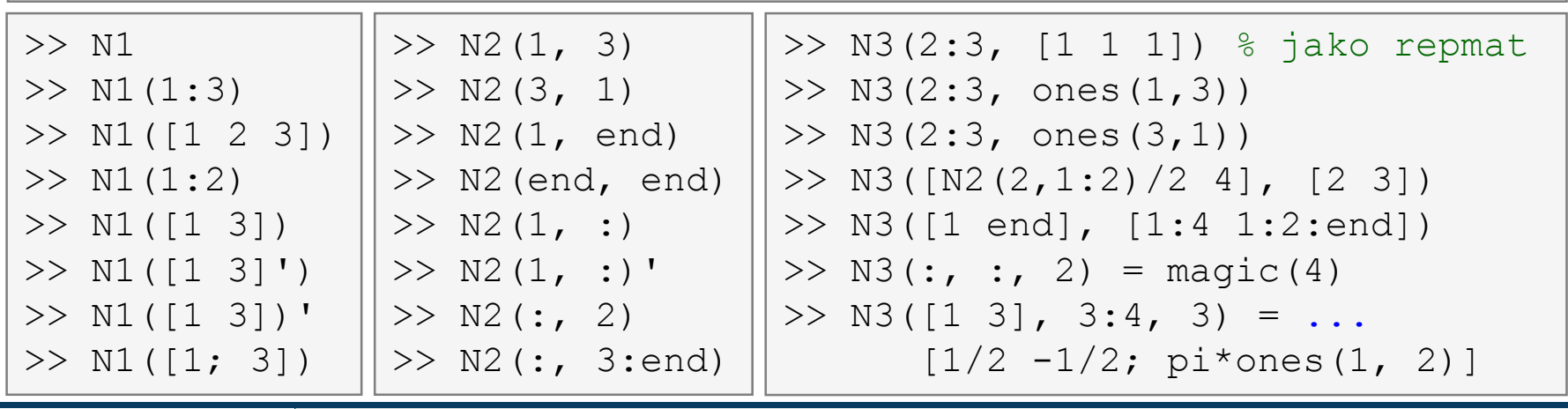

2.3.2015 11:49 A0B17MTB: **Část #3**

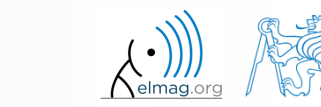

### **Indexace v Matlabu**

- zapamatujte si funkci klíčového slova end a využití dvojtečky,:"
- vyzkoušejte:

**5**

- prohození prvků vektoru **N1**
	- bez využití funkce fliplr / flipud
- výběr pouze sudých sloupečků **N2**
- pouze liché řádky **N3**
- 2., 4. a 5. sloupec **N2** ve 2. řádku

2.3.2015 11:49 A0B17MTB: **Část #3**

- vytvořte matici 4×3 **A**, obsahující zleva doprava, shora dolů čísla 1-12
	-

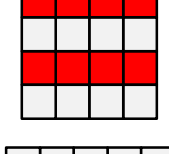

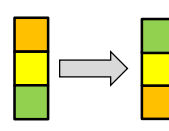

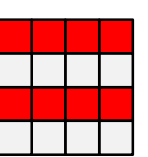

#### $300 s$

#### **Indexace v Matlabu**

- spočítejte kumulativní **S** sumu pro vektor **x** celých čísel od 1 do 20
	- pro nalezení potřebné funkce využijte nápovědy (*cumulative sum*)
	- pro vyčíslení součtu použijte funkci Matlabu

$$
\mathbf{x} = (1 \quad 2 \quad \dots \quad 20)
$$
  

$$
S = (1 \quad 1+2 \quad \dots \quad 1+2 \dots +20)
$$

 spočítejte kumulativní sumu **L** a vyhodnoťte ji nad každým sudým elementem vektoru **x**

 jaká je hodnota posledního prvku výsledného vektoru **L**?

2.3.2015 11:49 A0B17MTB: **Část #3**

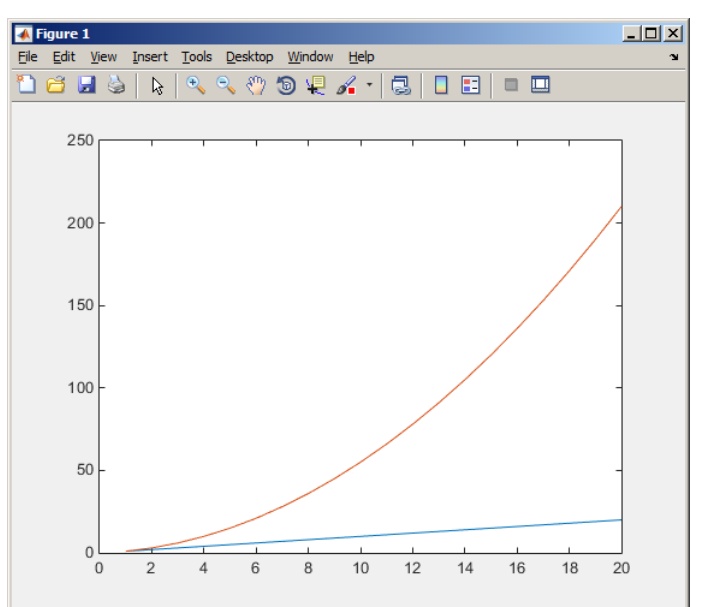

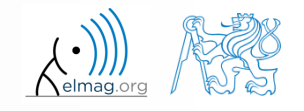

# **Indexace v Matlabu**

 $150 s$ 

který příkaz vrátí rohové elementy matice **A** o rozměrech 10×10?

 $> A([1,1], [end,end])$  & A.  $>> A({[1,1], [1,end], [end,1], [end,end]})$  % B.  $>$  A([1,end], [1,end]) % C.  $\geq$  A(1:end, 1:end)  $\geq$  D.

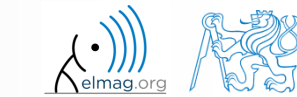

# **Mazání prvků matice**

pro mazání prvků je stěžejní poznatek z tvorby prázdné matice

 $>> T = []$ 

- tj. chceme-li
	- odebrat 2. řádek matice **A**

 $>> A(2, :) = []$ 

- odebrat 3. sloupec matice **A**
- 1., 2. a 5. sloupec matice **A**

 $>> A(:, 3) = []$ 

 $>> A$ (:, [1 2 5]) = []

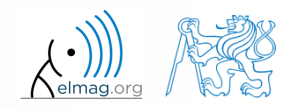

# **Přidávání, náhrada prvků matic**

- chceme-li nahradit
	- 3. sloupec matice **A** (velikosti M×N) vektorem **x** (velikosti N)

 $>> A$ (:, 3) = x

 2., 4. a 5. řádek matice **A** třemi řádky matice **B** (počet sloupců **A** i **B** je stejný – jak by se upravil výraz, kdyby stejný nebyl?)

 $\Rightarrow$  A([2 4 5], :) = B(1:3, :)

- chceme-li prohodit
	- 2. řádek matice **A** s 5. sloupcem matice **B** (počet sloupců matice **A** je roven počtu řádek matice **B** – jak by se upravil výraz, kdyby stejný nebyl?)

 $>> A(2, :) = B(:, 5)'$ 

pamatujte, že se Vám vždy musejí rovnat rozměry matic!

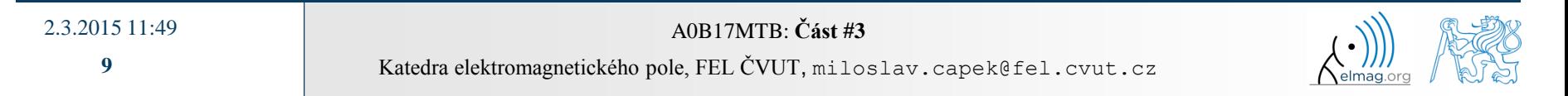

# **Mazání, přidávání, náhrada matic**

 $420 s$ 

- který příkaz vymaže první a poslední sloupec matice **A** velké 6×6?
	- pro vyzkoušení si vytvořte potřebnou matici

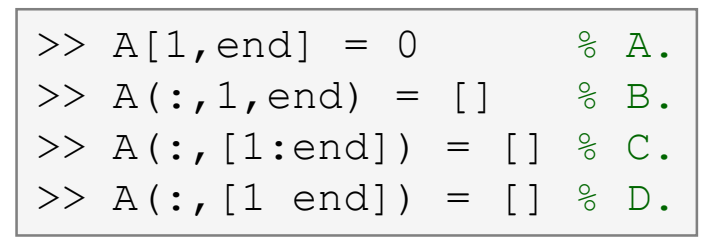

- nahraďte 2., 3. a 5. řádek matice **A** prvním řádkem matice **B**
	- předpokládejte, že počet sloupců **A** i **B** je stejný, matici **B** si vytvořte
	- ošetřete případ, kdy **B** má větší počet sloupců než **A**
	- jak se chová příkaz, pokud má **B** menší počet sloupců než **A**?

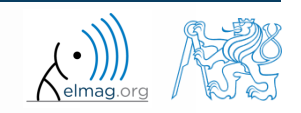

# **Tvorba matic, náhrada prvků**

 $300 s$ 

vytvořte následující 3D pole

 1 0 3 0 1 0 0 0 1 0 0 5 , 0 0 1 1 1 , **M M M** :,:,1 :,:,2 :,:,3 

 nahraďte prvky, které jsou umístěny v prvních dvou sloupcích a řádcích prvního listu struktury (tj. matici [1 0; 0 1]) prvky NaN

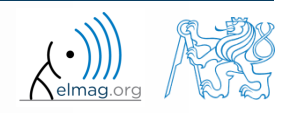

# **Lineární indexace**

- pole o libovolném počtu dimenzí a velikosti lze indexovat i pomocí jediného indexu
	- indexace probíhá postupně podle hlavní dimenze (ve sloupečku), potom vedlejší dimenze (podél řádek), atd.  $\gg$  A = magic(3)

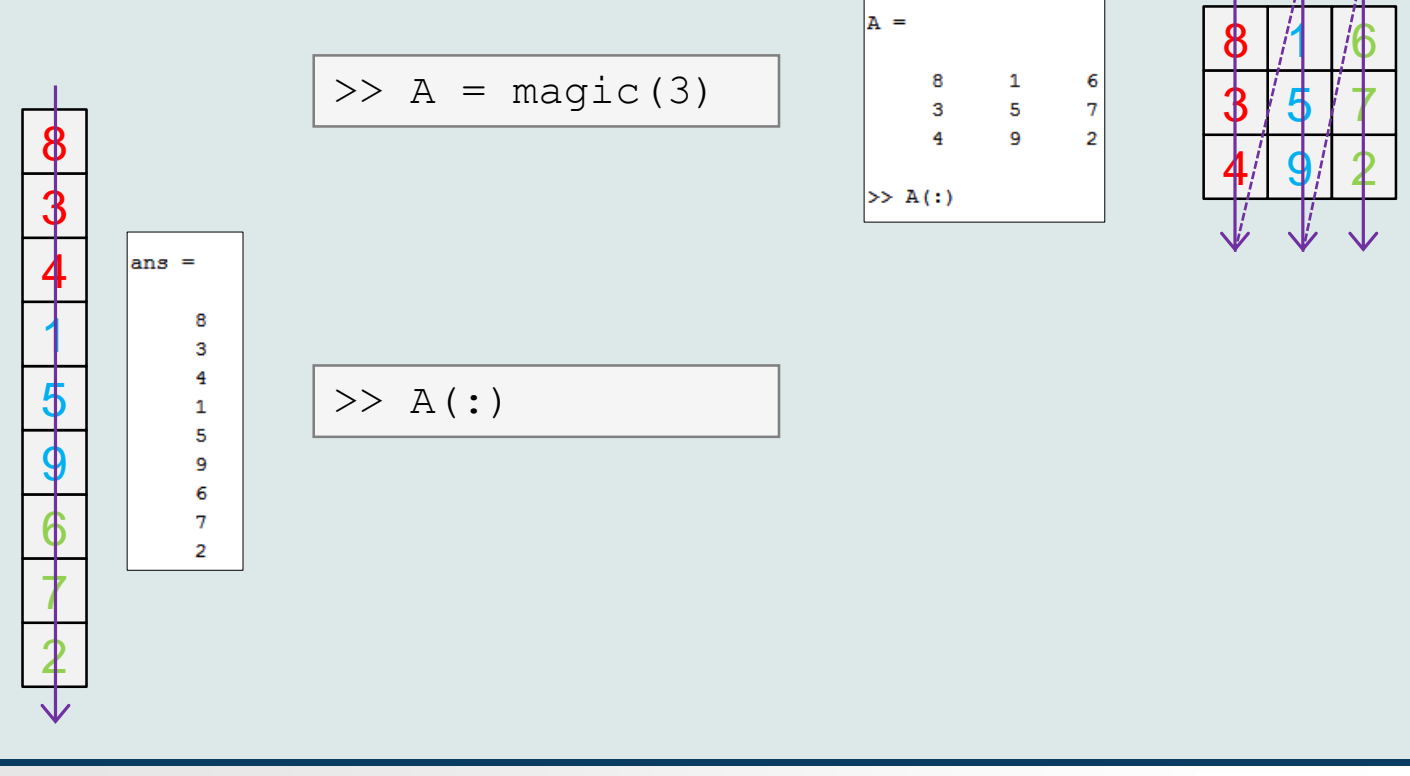

2.3.2015 11:49 A0B17MTB: **Část #3**

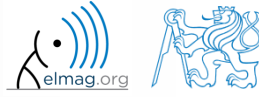

#### Maticové operace

# **Lineární indexace - využití**

- mějme následující matici:  $\gg$  MAT = rand(7);
	- v matici nyní všechny prvky zvýrazněné červeně vynulujeme:

 $\gg$  MAT(2:2:end) = 0

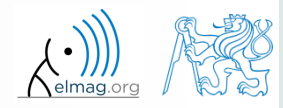

### **Lineární indexace – ind2sub, sub2ind**

- ind2sub: přepočte lineární index na index odpovídající velikosti a dimenzi nové matice
	- podporuje pole libovolných rozměrů a dimenzí

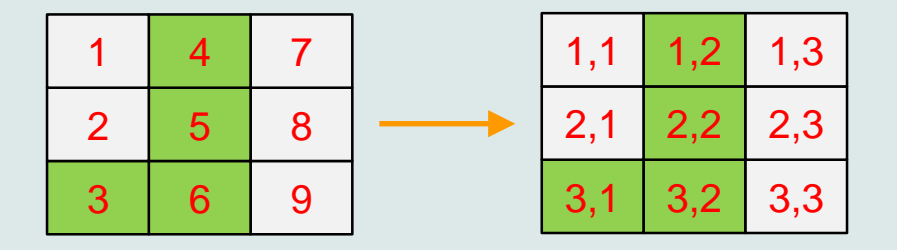

>> ind = 3:6; >> [rw, col] = ind2sub([3, 3], ind) % rw = [3 1 2 3] % col = [1 2 2 2]

- sub2ind: přepočte dílčí indexy na lineární indexy
	- podporuje pole libovolných rozměrů a dimenzí

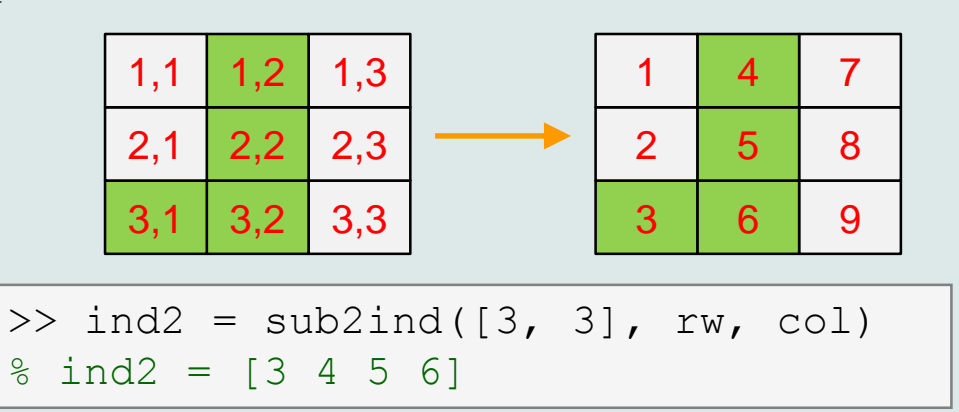

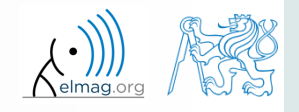

**14**

2.3.2015 11:49 A0B17MTB: **Část #3**

# **Lineární indexace**

 $300 s$ 

- pro dvourozměrné pole, kde znáte polohu (tj. číslo řádku i číslo sloupečku), najděte vzoreček pro přepočet z indexů row (pořadí řádku), col (pořadí sloupečku) na lineární index
	- zkontrolujte pro matici  $\Delta$  o velikosti  $4\times4$ , kde
		- row =  $[2, 4, 1, 2]$
		- $\bullet$  col =  $[1, 2, 2, 4]$
	- a tedy
		- ind =  $[2, 8, 5, 14]$

#### **Funkce who, whos**

- funkce who vypíše seznam všech proměnných v Matlab Workspace
	- celá řada možných nastavení
- funkce whos vypíše seznam + rozměr, velikost a datový typ proměnných, případně obsah souboru
	- celá řada možných nastavení

>> whos('-file', 'matlab.mat');

$$
>> a = 15; b = true;
$$
  
> c = 'test'; d = 1 + 5j;  
>> who  
>> whose  
>> Wt = what; A  
>> Ws = whose; B

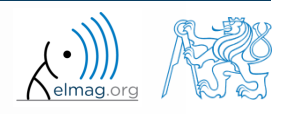

2.3.2015 11:49 A0B17MTB: **Část #3**

#### **Funkce what, which, delete**

- funkce what vypíše všechny Matlab soubory v aktuální složce
- funkce which je schopna lokalizovat (v tomto pořadí)
	- .m / .p / Simulink funkci
	- metodu Java třídy
	- Workspace proměnnou
	- libovolný soubor, je-li v aktuálním adresáři

```
\gg which sinbuilt-in (C:\Program Files\MATLAB\R2013a\toolbox\matlab\elfun\@double\sin) % double method
```
- funkce delete smaže
	- soubory
	- handle objekty (např. grafické objekty)

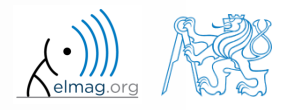

#### **Funkce cd, pwd, dir**

- funkce cd změní aktuální adresář
	- pokud zavolána bez parametru, vypíše aktuální adresář
	- "cd.." skočí o složku výše, "cd/" vyskočí do rootu
- funkce pwd identifikuje aktuální adresář
- funkce dir vylistuje aktuální adresář
- další funkce (mkdir, rmdir, …) viz nápověda

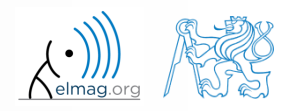

### **Funkce memory, ver**

funkce memory vypíše informace o dostupné a využité paměti

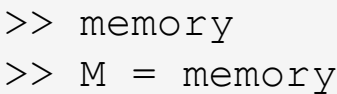

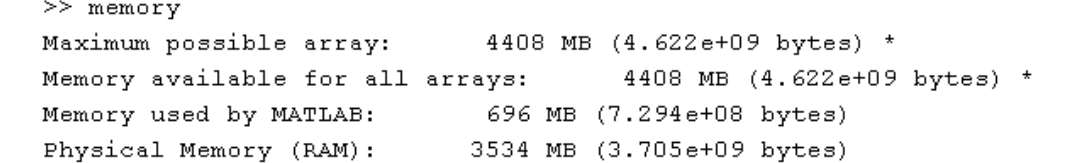

- Limited by System Memory (physical + swap file) available.  $\star$
- funkce ver vypíše licenční informace
	- verze Matlabu, build
	- číslo licence
	- seznam toolboxů, jejich verze a určení Matlabu
- >> ver  $>> V = ver$

pokud potřebujete znát pouze verzi Matlab, využijte version

$$
\Rightarrow \forall = \text{version}
$$

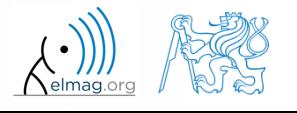

# **Formát výpisu výsledku do řádky**

#### Běh programu

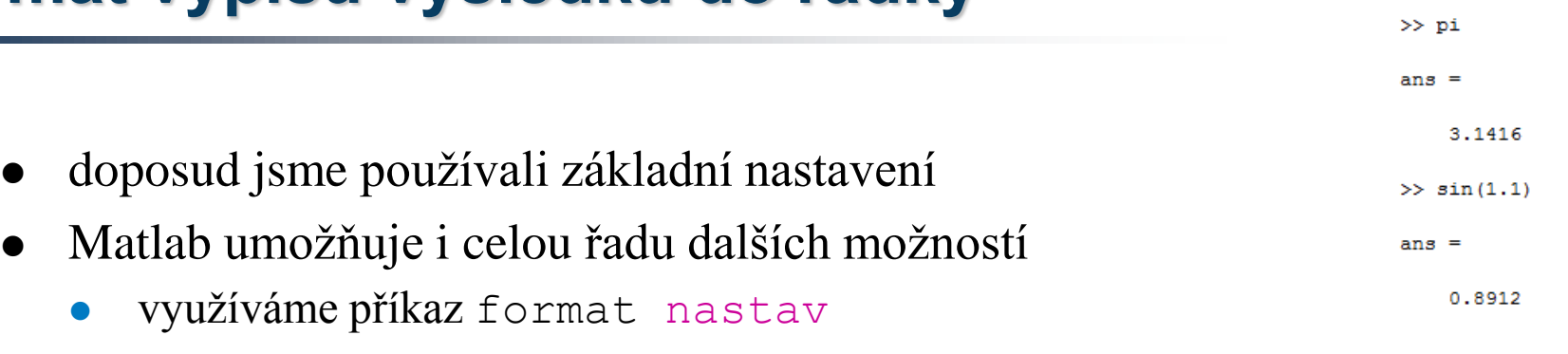

 formát výstupu nemění přesnost s jakou jsou výsledky vypočteny nebo uchovány (stále platí eps, realmax, realmin, …)

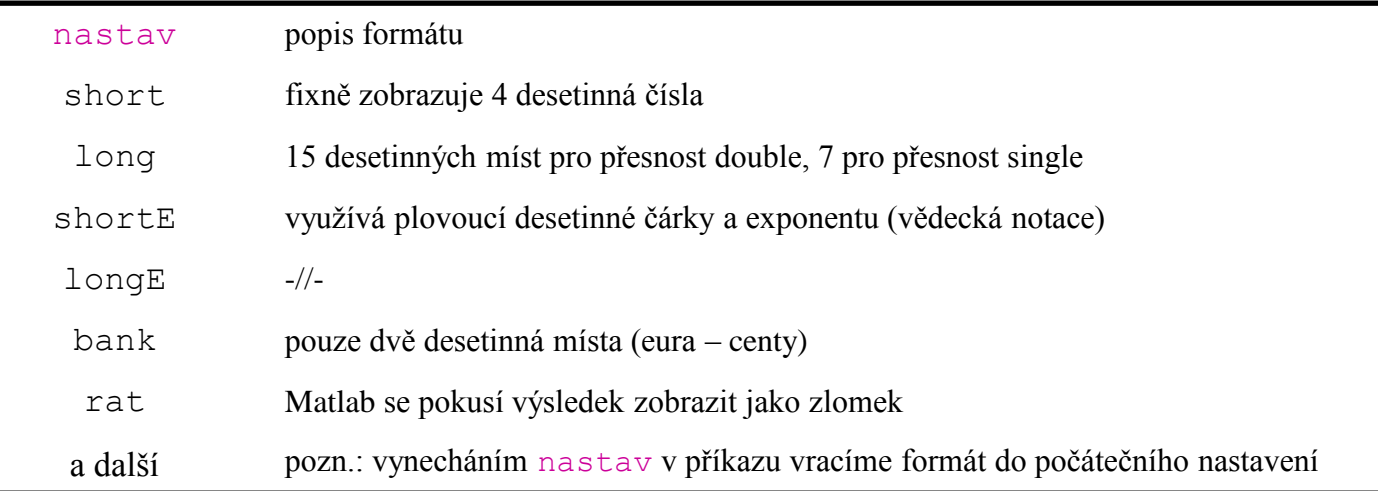

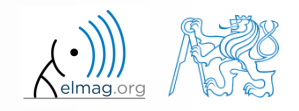

# **Formát výpisu výsledku do řádky**

 $240 s$ 

- vyzkoušejte si následující změny formátování výstupů
	- každý formát je vhodný pro jiný typ úlohy

```
\gg s = [5 \ 1/2 \ 1/3 \ 10 \text{ km/s} \text{ s} \text{ qt}(2)];>> format long; s
>> format rat; s
>> format bank; s
>> format hex; s
>> format +; s
>> format; s
```
- existují další formáty s drobnými změnami
	- podívejte se do nápovědy doc format
- později se naučíme využívat kontrolované konverze do textových řetězců (příkazy sprintf a fprintf)

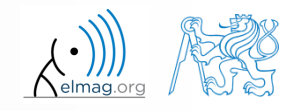

### **Seznam ASCII znaků**

- ASCII znaky hodně využívané v Matlabu
	- všechny značky jsou na anglické klávesnici

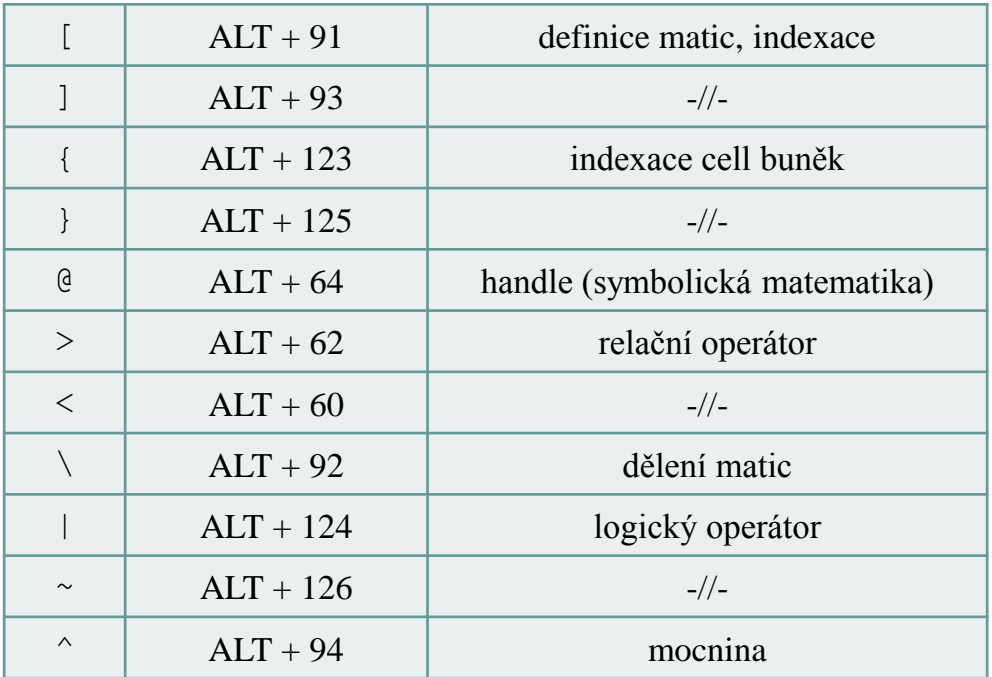

více viz: http://www.asciitable.com/

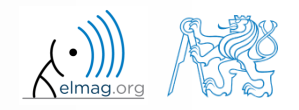

# **Spouštění externích programů**

- využijeme spíše zřídka
- externí programy spouštíme pomocí vykřičníku "!"
	- celý řádek o vykřičníku dále je zpracován jako příkaz operačního systému

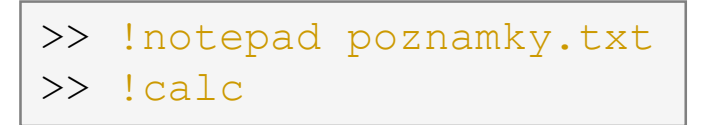

pokud nechceme startem přerušovat běh Matlabu, přidáme " $\&$ "

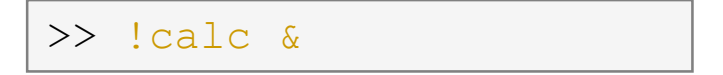

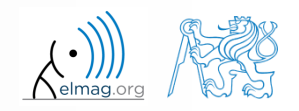

# **Práce s adresáři / soubory z řádky**

- zkuste si následující
	- kód kopírujte řádku po řádce, všímejte si, co se stane
	- příkazy případně editujte s rozmyslem!!!

```
>> mkdir('My_experiment');
>> cd('My_experiment');
\gg this directory = pwd;
>> our file = 'pathdef.m';
>> our data = fullfile(matlabroot, 'toolbox', 'local', our file);
>> copyfile(our data, this directory);
>> new file = 'my demo.txt';
>> movefile(our file, new file);
>> !write my_demo.txt
```
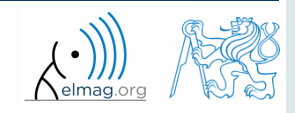

# **Příklad #1**

• uvažujte signál ve tvaru:  $s(t) = \sqrt{2\pi} \sin(2\omega_0 t) + n(\mu, \sigma)$ ,  $\omega_0 = \pi$ , kde střední hodnota a směrodatná odchylka normálního rozložení *n* je:

$$
\boxed{\text{mu}} \quad \mu = 0, \quad \sigma = 1 \quad \boxed{\text{sigma}}
$$

- vytvořte signál pro určitý časový úsek tak, aby bylo zobrazeno *N* = 5 period signálu s *V* = 40 hodnotami na jednu periodu
- jedna perioda:  $T = 1$ :  $t \in [k, k+1]$ ,  $k \in \mathbb{Z}^0$  (*k* volte např. 0)
- funkce  $n(\mu, \sigma)$  má v Matlabu syntax:

>> n = mu + sigma\*randn(1,  $N*V$ )

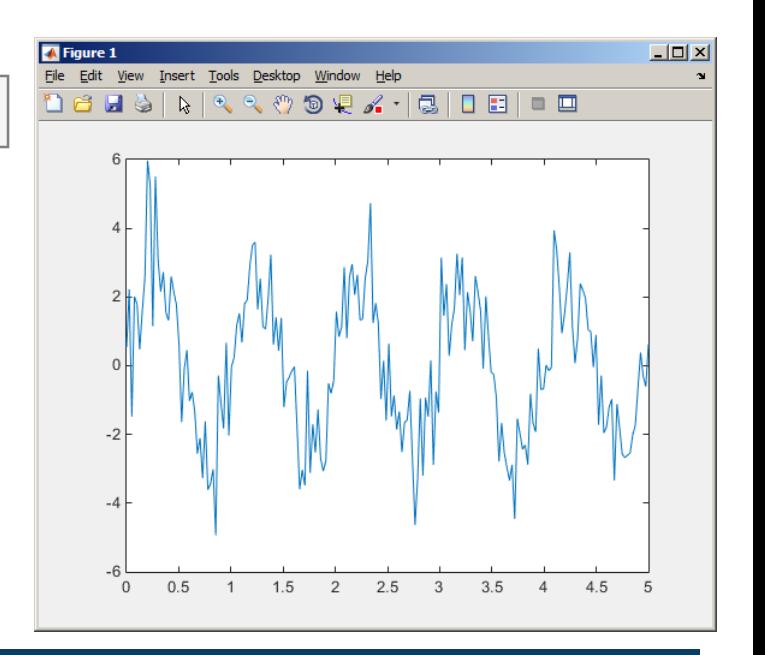

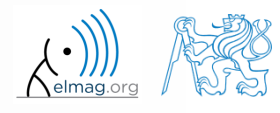

#### **Příklad #2**

 $>$  S<sub>n</sub>

═

 $s(t) \dots$  jinak  $s_{\text{max}} = \frac{1}{2}$ 

 $\Box$  $\Box$   $\times$ 

 $\min$   $\sim$   $\sim$ 

 $s_{\dots} = -$ 

 $s = -$ 

10

 $\pi$  and  $\pi$ 

2

 $(t) > S_{\text{max}}$  10

jinak  $S_{\text{max}} = \frac{1}{2}$ 

 $(t) \dots$  jinak  $s_{\text{max}} =$ 

 $p(\cdot)$  | max  $\cdots$  ( $\cdot$ ) max  $\tau$ 

 $\int_{S}(t)$  iingle S

8 LISIN RR 3 9 Q 4 - 1 3 1 0 1 1 1 1

*s* (*t* ) ... 11 nak

 $s_{n}$   $(t) = \langle s_{n} \rangle \Leftrightarrow s(t) > s_{n}$ 

 $\min \ \sum_{\nu} P(\nu) \leq \min \ \min \ \sum_{\nu} P(\nu)$ 

 $s \rightarrow s(t) < s$  **b**  $s = -1$ 

 na vygenerovaný signál nyní aplikujte prahovou funkci, která signál deformuje v maximech i minimech:  $(t) < s_{\min}$   $s_{\min} = -\frac{9}{10}$  $S_{\min} \Leftrightarrow s(t) < s_{\min}$   $S_{\min} = -\frac{9}{10}$ <br>=  $\begin{cases} s_{\max} \Leftrightarrow s(t) > s_{\max} \end{cases}$  $\lim_{\text{max}} = -\frac{9}{10}$ 

výsledkem bude vektor sp\_t

- pro tyto účely využijte funkce min a max se dvěma vstupními parametry, podrobnosti najdete v nápovědě zmíněných funkcí
- pro ověření využijte následujícího kódu:

>> close all;  $\gg$  plot(t, s t); hold on;  $\gg$  stem(t, sp t, 'r');

2.3.2015 11:49 A0B17MTB: **Část #3**

$$
z = \begin{pmatrix} 1.5 & 2 & 2.5 & 3 & 3.5 & 4 & 4.5 & 5 \end{pmatrix}
$$

 $(t) = \{ s_{\max} \Leftrightarrow s(t) > s_{\max} \}$ 

Edit View Insect Tools Desktop

 $0.5$ 

Tiqure 1

#### **Matlab Editor**

- často chceme určitou sekvenci příkazů vyhodnocovat opakovaně  $\Rightarrow$  využíváme skriptů v Matlabu (prosté ASCII kódování)
- ideální je využít Matlab Editor
	- otevřeme pomocí:

**>> edit**

- příp. v Matlabu < R2012a: Start → Desktop Tools → Editor
- skript si lze představit jako sekvenci výrazů, které jsme psali dříve do příkazové řádky (příklad: zpracování naměřených dat)
	- po spuštění skriptu jsou všechny příkazy postupně provedeny
	- skript operuje globálně s daty v Matlab Workspace
	- vhodné pro rychlé analýzy a řešení problémů s více příkazy
- názvy skriptů (stejně tak jako později názvy funkcí) mají svá specifika

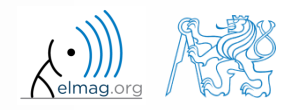

# **Spuštění skriptu, m-soubory**

- skript můžeme spustit
	- klávesou F5 v Matlab Editoru
	- Current Folder → výběr skriptu → kontextová nabídka → Run
	- Current Folder  $\rightarrow$  výběr skriptu  $\rightarrow$  F9
	- z příkazové řádky:

>> jmeno\_skriptu

- skripty jsou uloženy jako tzv. m-soubory
	- přímo .m
	- pozor: máte-li nainstalovánu i Mathematicu, může se stát, že se Vám msoubory spouštějí v ní

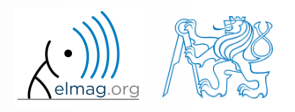

 $\bigwedge_{\text{elmag.org}}$ 

#### **Matlab Editor, < R2012a**

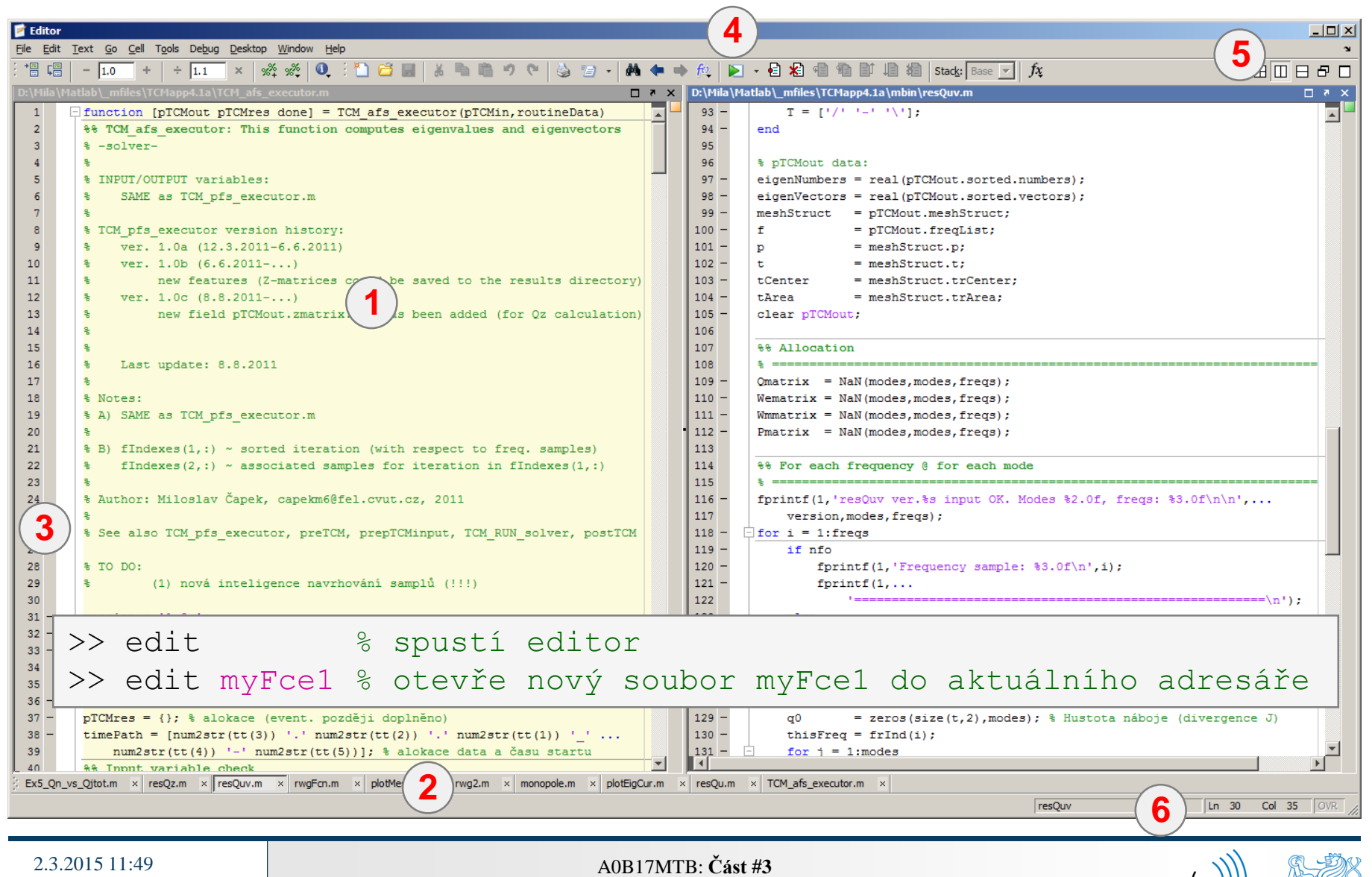

#### **Matlab Editor, ≥ R2012a**

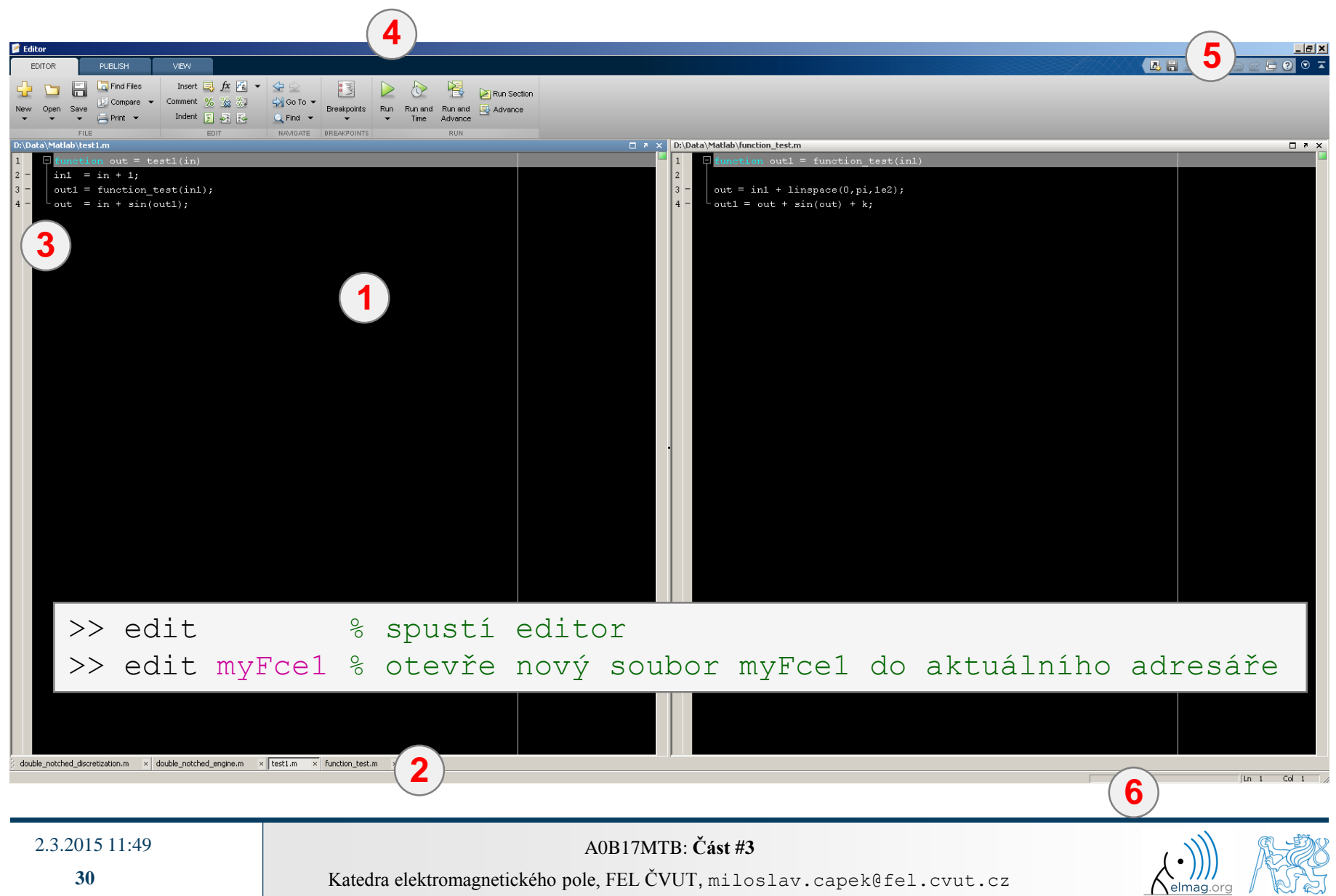

# **Užitečné zkratky pro Matlab Editor**

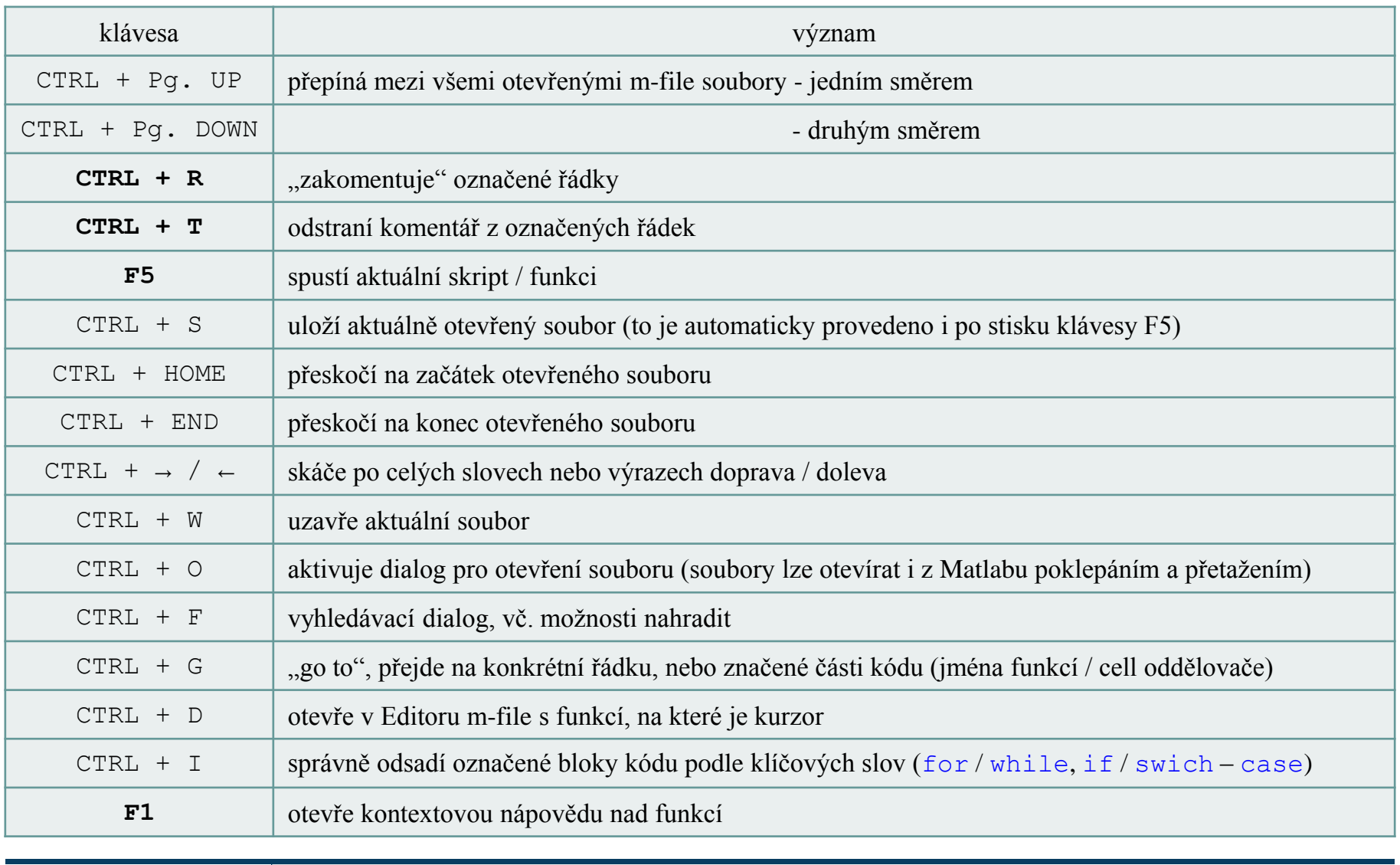

**31**

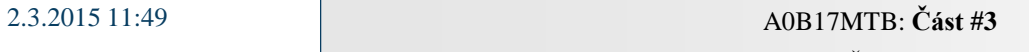

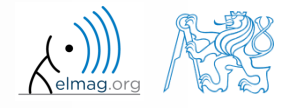

 $120 s$ 

- otevřete si Matlab Editor a připravte se k práci s novým skriptem, nazvěte ho například signal1.m
- jako skript využijte například příklad signálu a jeho prahování z minulé hodiny
- skript si uložte do aktuálního (příp. Vašeho vlastního) adresáře
- zkuste si ho spustit (F5)

2.3.2015 11:49 A0B17MTB: **Část #3**

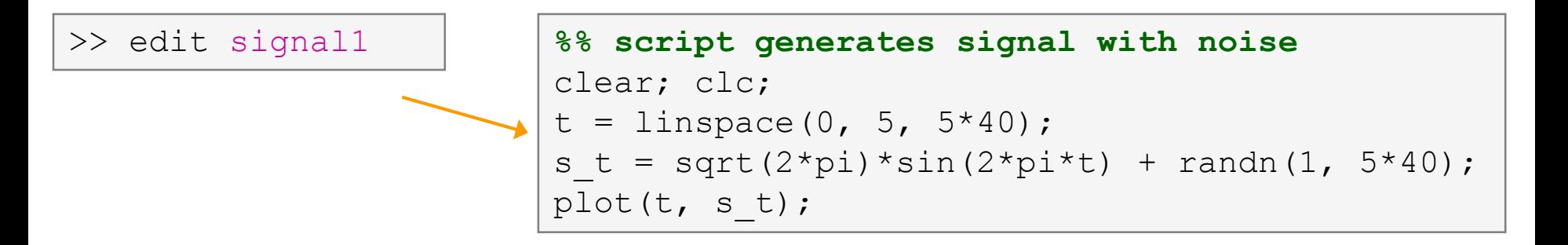

poznámka: kód uvnitř skriptů bude dále v rámečcích bez  $\rightarrow$  > "

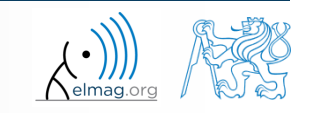

# **Užitečné funkce pro psaní skriptů**

- funkce disp vypíše hodnotu proměnné do okna Command Window
	- není však vypisováno jméno proměnné a rovnítko
	- lze kombinovat s textem (později)
	- častěji je vhodné využít složitější, ale robustnější funkce sprintf

```
>> a = 2^13-1;
b = [8 * a 16 * a];a = 2^13-1;a = 2^13-1;>> a = 2^13-1;
\mathbf bb = [8 \times a 16 \times a];b = [8 * a 16 * a];b = [8* a 16* a];vs.disp(b);b =disp(b);
                         b
                                                                                                       65528
                                                                                                                131056
      65528
               131056
```
- funkce input slouží pro zadávání proměnných
	- pokud funkce skončí chybou, je výzva k zadání proměnné opakována

```
 lze zadávat i text:
A = input('Zadeite parameter A: ');str = input('Zadejte parametr str: '
, 's');
```

```
\gg A = input('Zadejte parametr A: ');
Zadejte parametr A: 10.153
>> str = input('Zadejte parametr str: ','s');
Zadejte parametr str: toto je test
>> whos
  Name
            Size
                            Bytes Class
            1x1double
  A
            1x12str
                               24 char
```
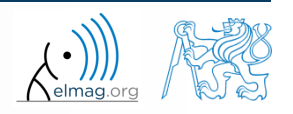

# **Matlab Editor – Příklad**

 $600 s$ 

- vytvořte skript, který vypočte složený úrok
	- složený úrok je dán vztahem:

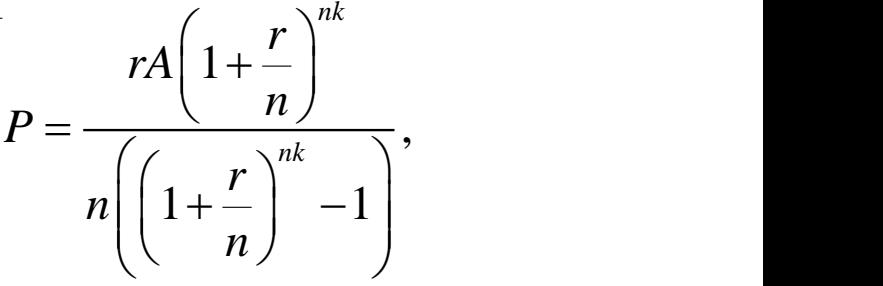

kde *P* je pravidelná splátka z dluhu *A*, zaplacená *n*-krát za rok po dobu *k* let za úroku *r* (desetinné číslo)

- vytvořte nový skript, uložte si ho
- na počátku vymažte proměnné a obrazovku
- začněte výpočtem, vstupy (input) a výstupy (disp) řešte až poté
- pokuste se kód vektorizovat, např. pro různé hodnoty *P*, nebo *n* či *k*
- ověřte si výsledky (pro *A* = 1000, *n* = 12, *k* = 15, *r* = 0.1 je *P* = 10.7461)

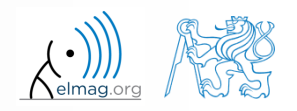

#### **Matlab Editor – Příklad**

zkuste si kód vektorizovat , jak pro *r*, tak pro *k*

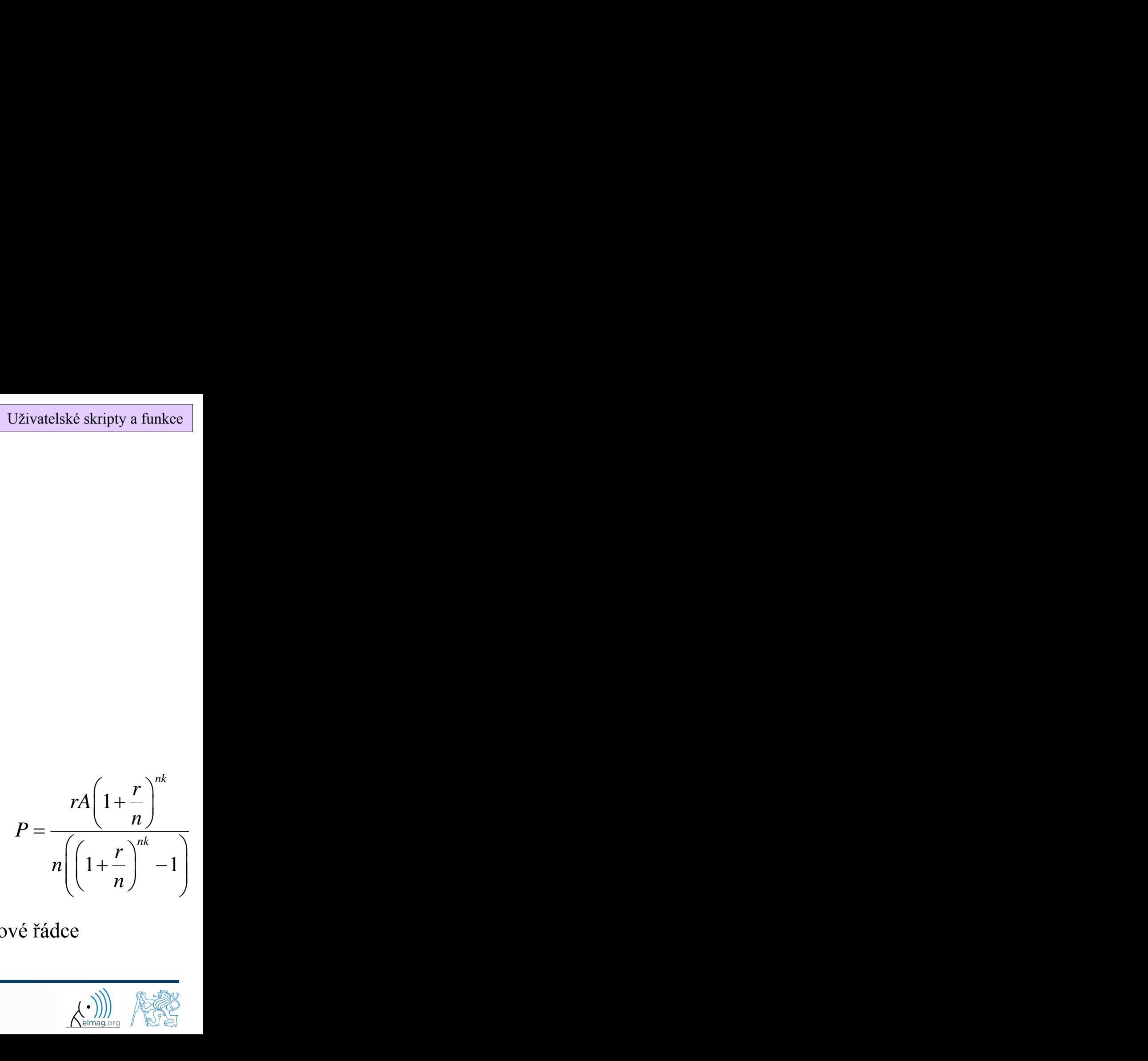

- pro další práci s Matlabem si již vytvářejte skripty
	- pamatujte ale, že jednotlivé části lze rychle odladit v příkazové řádce

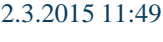

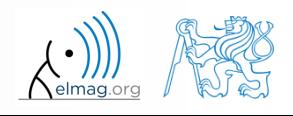

 $600 s$ 

- mějte následující matici:  $>> A = magic(4);$ 
	- využijte lineárního indexování tak, aby v každé řádce nové matice B zbyla pouze hodnota, která má v dané řádce nejvyšší hodnotu

 $\Rightarrow$  B = zeros(size(A)); >> % dokoncete ...

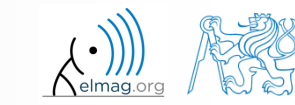

# **Užitečné funkce pro psaní skriptů**

- funkce keyboard přeruší běh programu a umožní přístup uživateli
	- funkce je široce využívána při odlaďování programů, neboť pozastaví program v místě, kde máme pochybnosti o funkcionalitě kódu

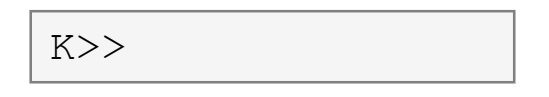

- prostředí keyboard je indikováno značkou K>>
- vstup uživatele ukončíme příkazem return
- funkce pause pozastaví běh programu,
	- pause(x) zastaví běh programu na x sekund

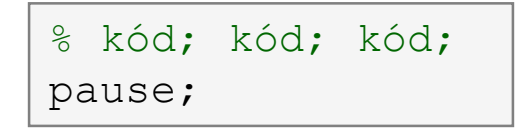

- dále také: echo, waitforbuttonpress
	- funkce naleznou využití ve specifických případech

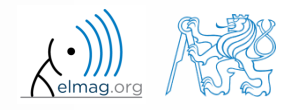

# **Matlab Editor – Příklad**

 $360 s$ 

- upravte skript s výpočtem složeného úroku tak, že
	- hodnoty *A* a *n* lze zadat z příkazové řádky (funkce input)
	- vyzkoušejte si funkci keyboard (vložte ji těsně za zadání parametrů)
		- lze parametry zadané pomoci funkce input změnit v prostředí keyboard?
		- zajistěte návrat z prostředí keyboard (K>>), užijte funkci return
	- skript bude zastaven před vypsáním výsledků (funkce pause)
		- všimněte si varování "Paused" v hlavním okně Matlabu vlevo dole

# **Komentáře skriptů**

#### **KOMENTUJTE**!!

- důležité / obtížné části kódu
- popis funkcionality, myšlenky, změny implementace

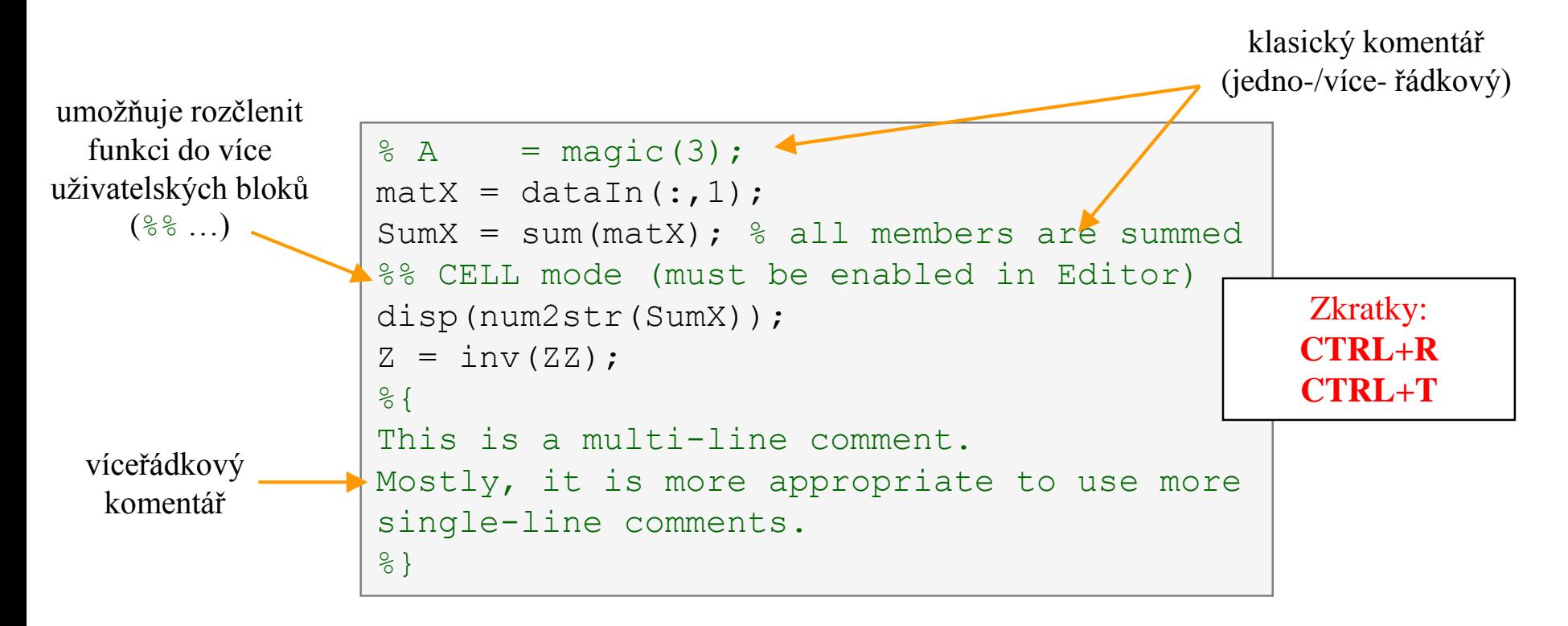

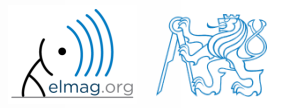

# **Když nekomentujete…**

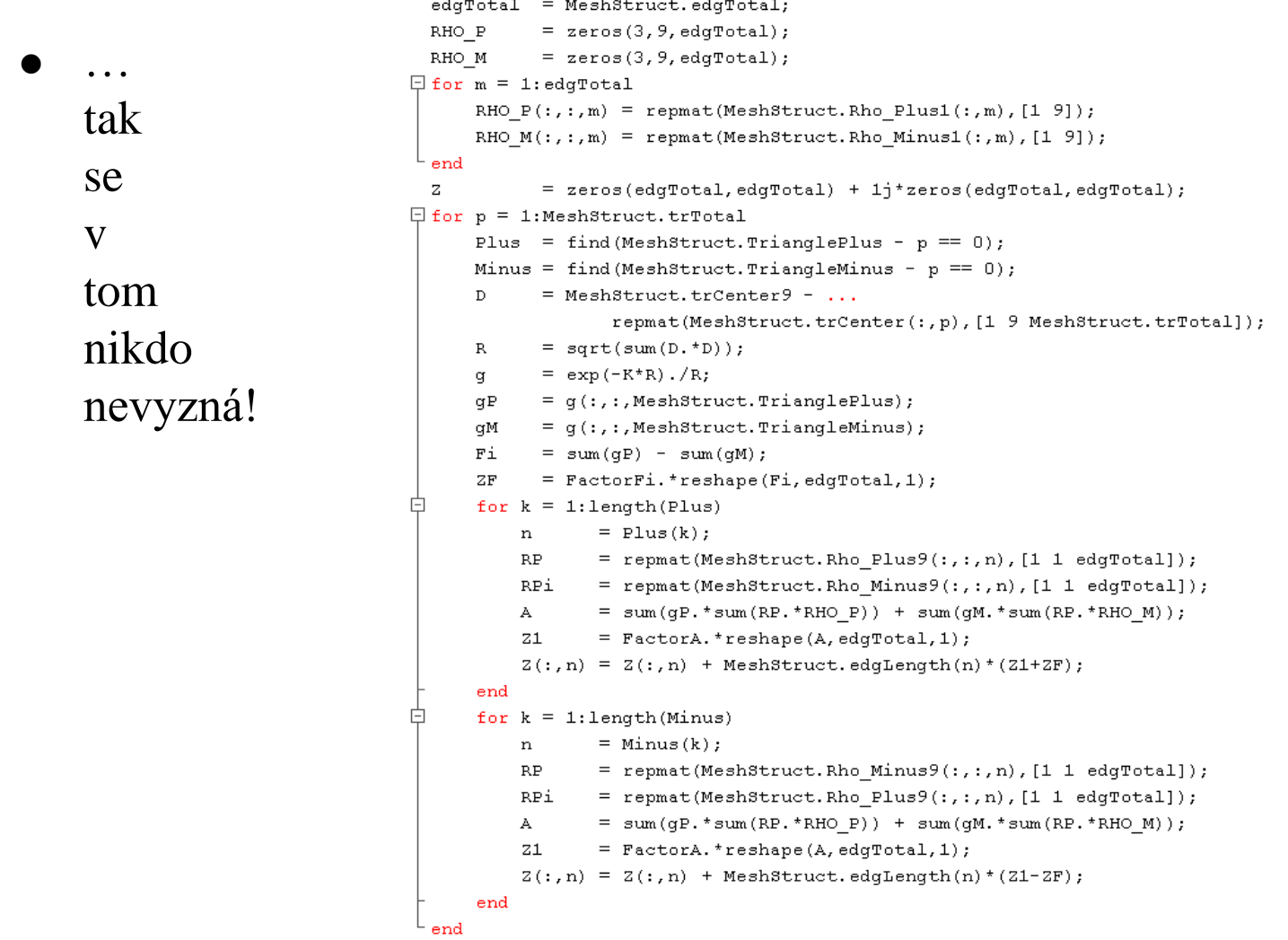

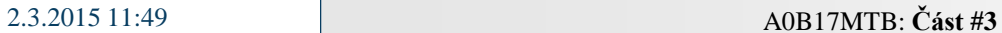

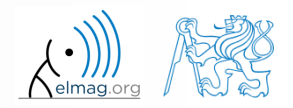

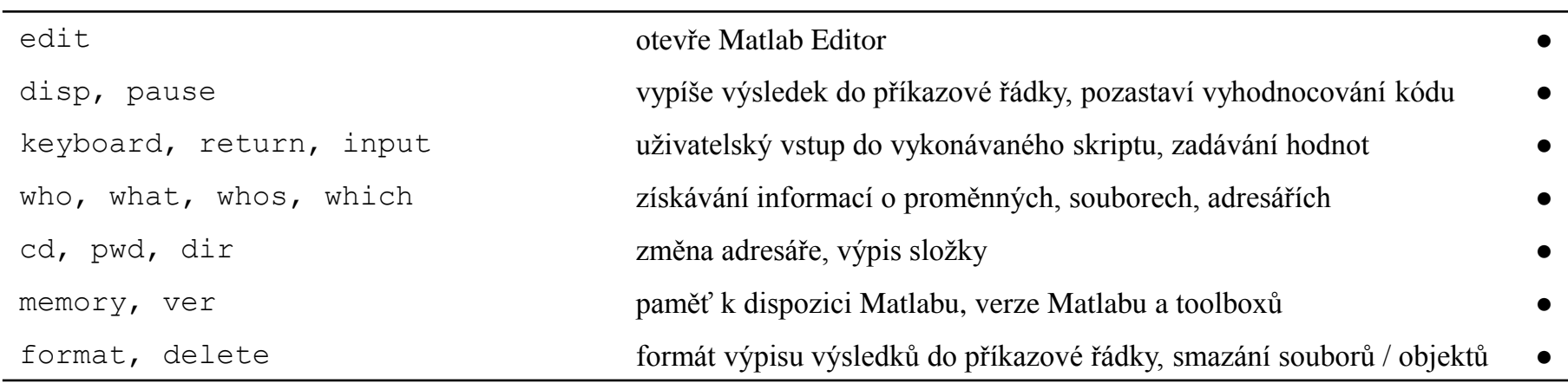

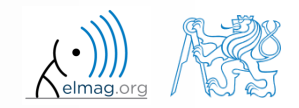

vygenerujte vektor obsahující následující posloupnost

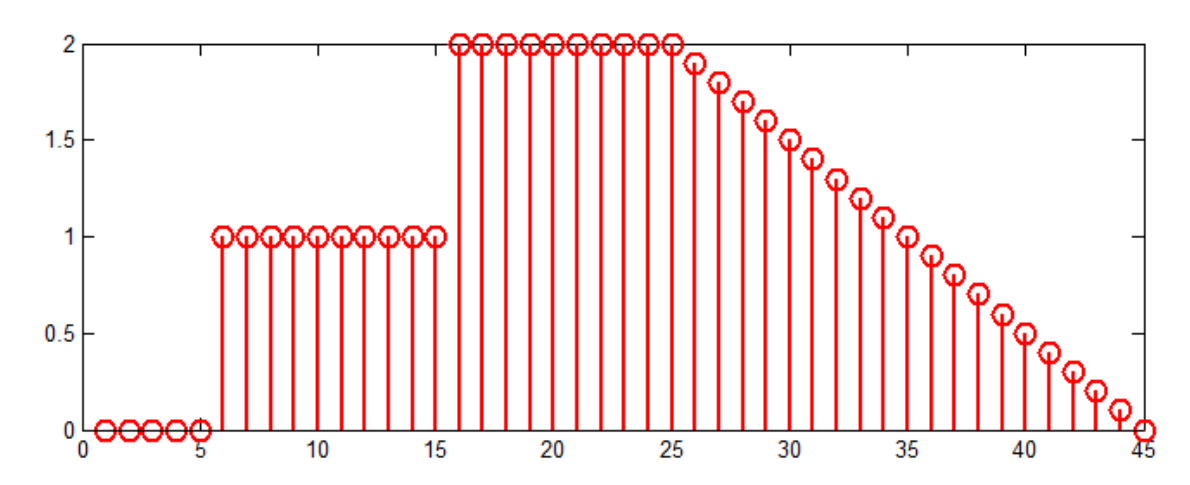

- všimněte si osy x (intervalu, počtu vzorků)
- rozdělte si problém na jednotlivé části, ty řešte samostatně
- problém lze řešit několika způsoby
- pro vykreslení využijte místo funkce plot(x) funkci stem(x)
- zkuste stejný signál generovat od nuly (včetně)…

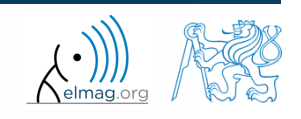

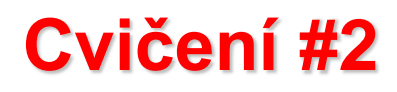

vygenerujte vektor obsahující následující posloupnost

řešení např.:

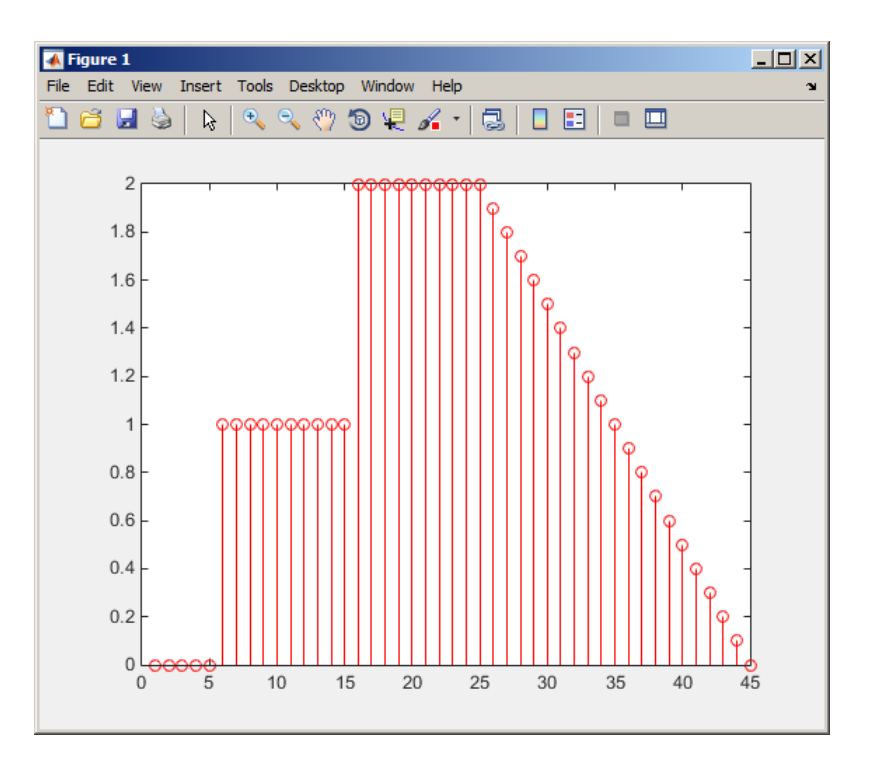

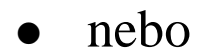

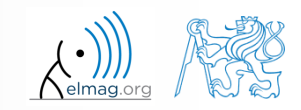

Katedra elektromagnetického pole, FEL ČVUT, miloslav.capek@fel.cvut.cz 2.3.2015 11:49 A0B17MTB: **Část #3**

uvažujte signál ve tvaru

$$
s(t) = \sqrt{2\pi} \sin(2\omega_0 t) + n(\mu, \sigma)
$$

kde střední hodnota normálního rozložení  $n(\mu, \sigma)$  je  $\mu = 0$  (mu) a směrodatná odchylka  $\sigma = 1$  (sigma). Funkce má v Matlabu syntax:

 $n = mu + sigma*randn(1, N+V)$ 

- vytvořte signál pro časový úsek  $\langle 5;10 \rangle$ tak, aby bylo zobrazeno  $N=5$ period signálu s  $V = 40$  hodnotami na jednu periodu.
- využijte kódu na následujícím slajdu a opravte v něm chyby. Správné řešení se dozvíte příště.

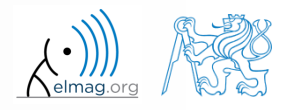

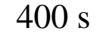

```
%% TVORBA VEKTORU CASU
N = 5; % pocet period
40 = V; % pocet vzorku na periodu
k == 5; \frac{1}{2} acatek interval
t = 1inspace[k, N+k+10), N*V];
clear;
%% TVORA VEKTORU SUMU
mu = 2: % stredni hodnota
sigma = 0; % smerodatna odchylka
n = mu + sigma*randn(1, N*V);%% TVORBA VEKTORU ZASUMENEHO SIGNALU
omega = pi; % uhlova frekvence
s t = sqrt(2*pi)*Sin(2*omega*t)*n;
%% VYKRESLENT SIGNALU
plot(s t, t)
```
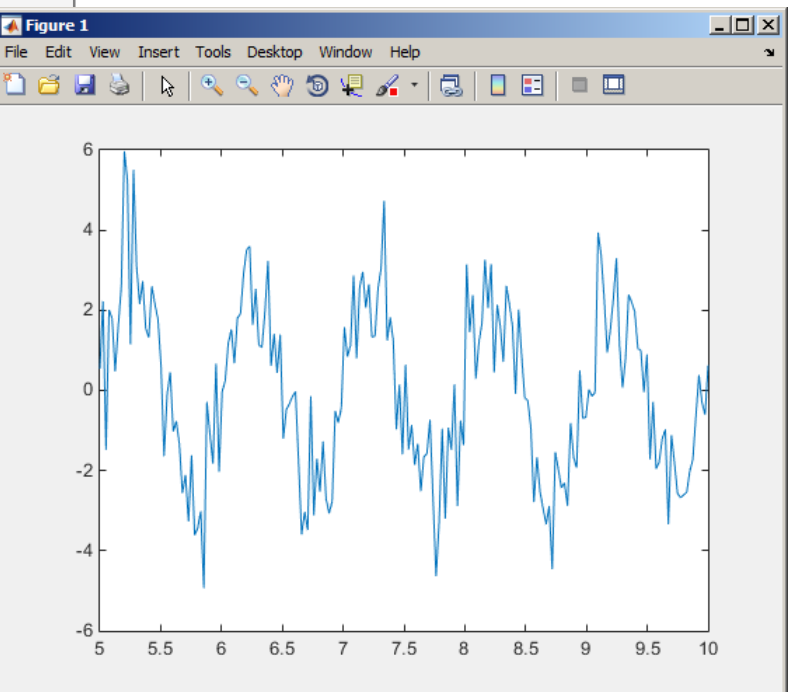

Správné řešení vykreslí toto:

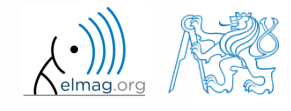

2.3.2015 11:49 A0B17MTB: **Část #3**

• koeficient odrazu  $S_{11}$  jednobranu o impedanci Z je dán vztahem:<br> $S_{11} = 10\log_{10}\left(\left|\frac{Z - Z_0}{Z + Z_0}\right|\right)^2$ ,<br>kde  $Z_0 = 50 \Omega$  a  $Z = R + jX$ .

$$
S_{11} = 10\log_{10}\left(\left|\frac{Z - Z_0}{Z + Z_0}\right|\right)^2,
$$

kde  $Z_0 = 50 \Omega$  a  $Z = R + jX$ .

- spočtete a vykreslete závislost  $S_{11}$  pro  $R = 30 \Omega$  a X které leží v intervalu 1, 10<sup>3</sup> $\rangle$  se sto logaritmicky rozmístěnými body
- využijte kódu níže a opravte v něm chyby. Správné řešení se dozvíte příště.

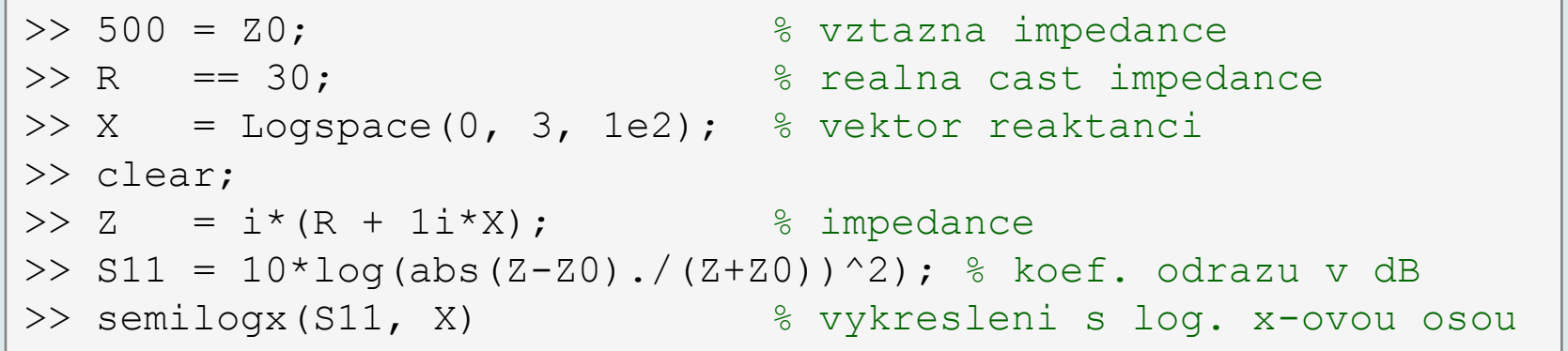

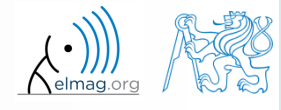

Správné řešení vykreslí toto:

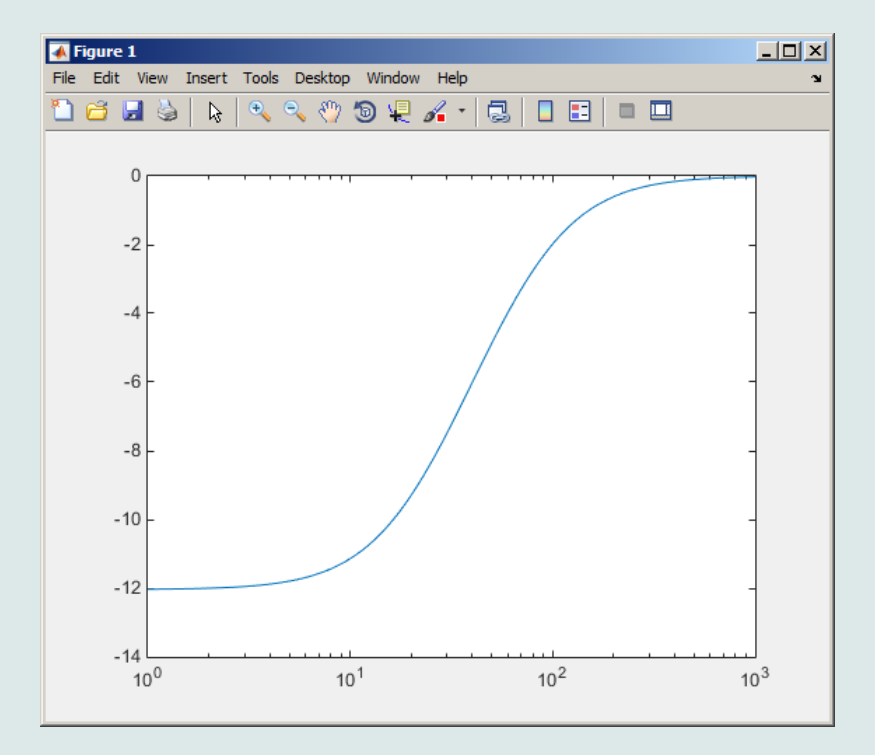

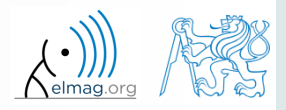

Katedra elektromagnetického pole, FEL ČVUT, miloslav.capek@fel.cvut.cz 2.3.2015 11:49 A0B17MTB: **Část #3**

e elektromagnetická vlna o frekvenci  $f = 5$ Hz se šíří znečištěnou vodou v kladném směru osy *z* s konstantou šíření *k*. Okamžitá hodnota intenzity elektrické intenzity vlny v čase *t* a místě *z* se spočítá jako:

$$
E = E_m e^{-\alpha z} \sin(\omega t - \beta z),
$$

kde  $E_m = 10 \text{ V/m}, \ \omega = 2\pi f \ \text{a} \ \ k = \beta - j\alpha = 10.1 - 0.21j.$ 

- Spočítejte a vykreslete okamžitou hodnotu  $E$  v čase  $t = 10$  s na úseku osy v intervalu  $\langle 0, 20 \rangle$  m ve dvou stech bodech.
- Využijte kódu na následujícím slajdu a opravte v něm chyby. Správné řešení se dozvíte příště.

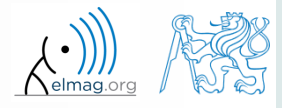

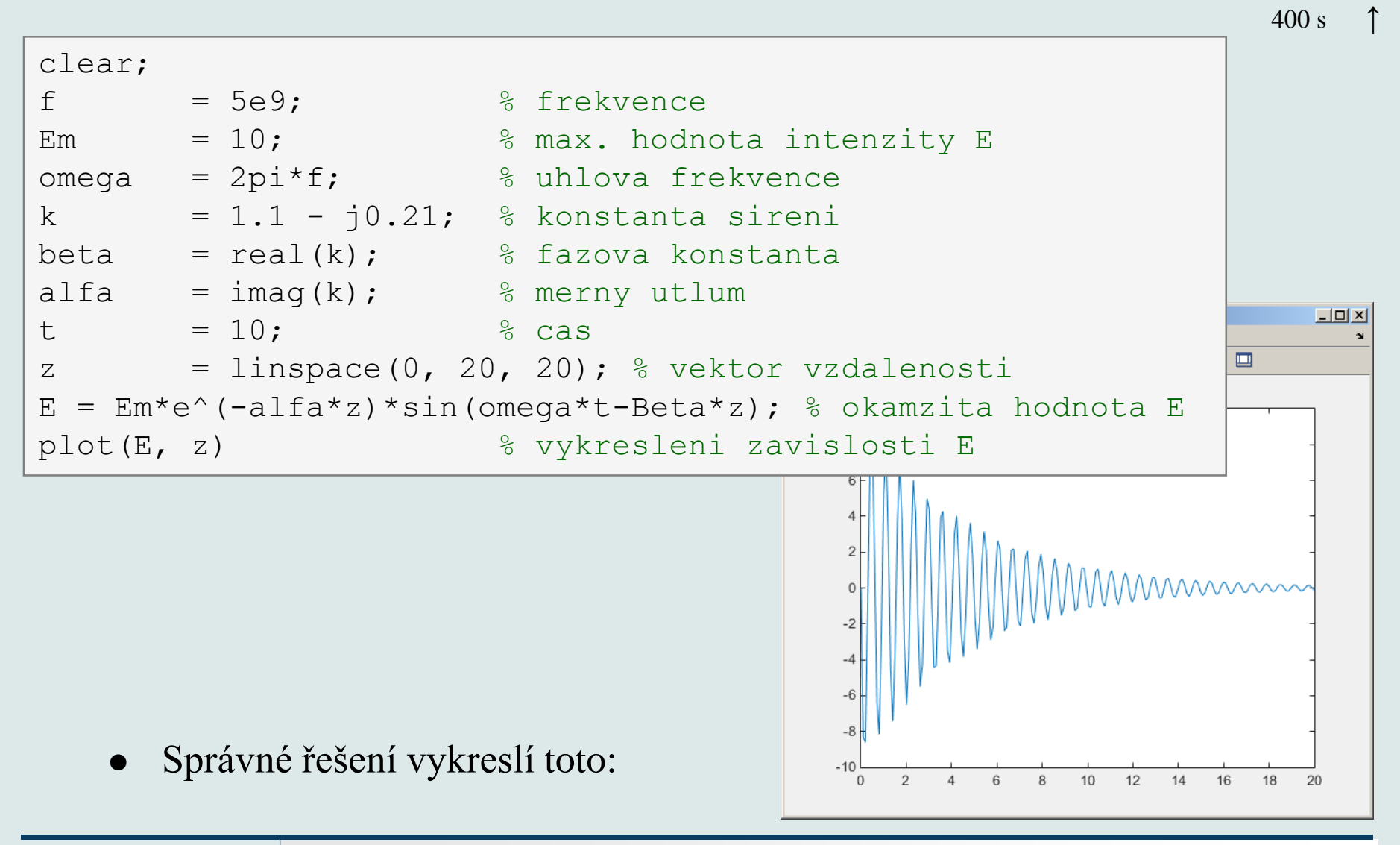

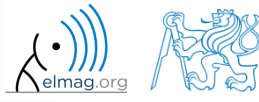

Katedra elektromagnetického pole, FEL ČVUT, miloslav.capek@fel.cvut.cz

2.3.2015 11:49 A0B17MTB: **Část #3**

**49**

# Děkuji!

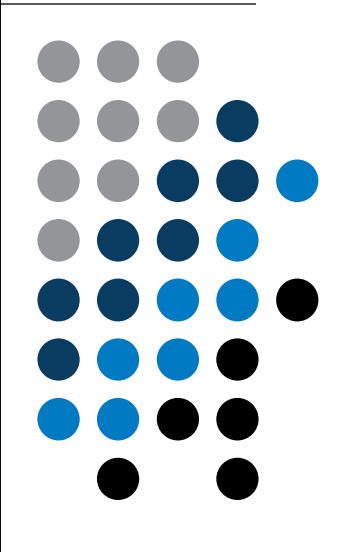

ver. 3.4 (02/03/2015) Miloslav Čapek miloslav.capek@fel.cvut.cz

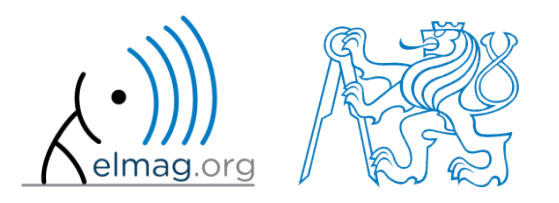

Jakékoliv úpravy přednášky jsou zakázány. Využití mimo výuku na ČVUT-FEL není bez souhlasu autorů dovoleno. Materiál vytvořen v rámci předmětu A0B17MTB.